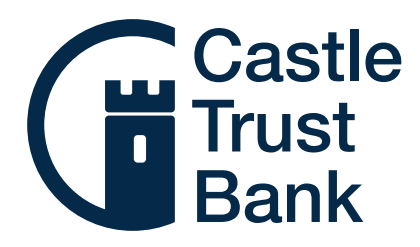

# 0808 164 5000 www.castletrust.co.uk

# Placing your maturity instructions online

If you have an account which is approaching maturity, the quickest and easiest way to let us know what you want to happen to the maturing funds is to give us your instructions online.

To place your instructions, just follow these simple steps:

## Step 1

Log in to the Self Service Portal. You can find the link on the Savings pages of our our website.

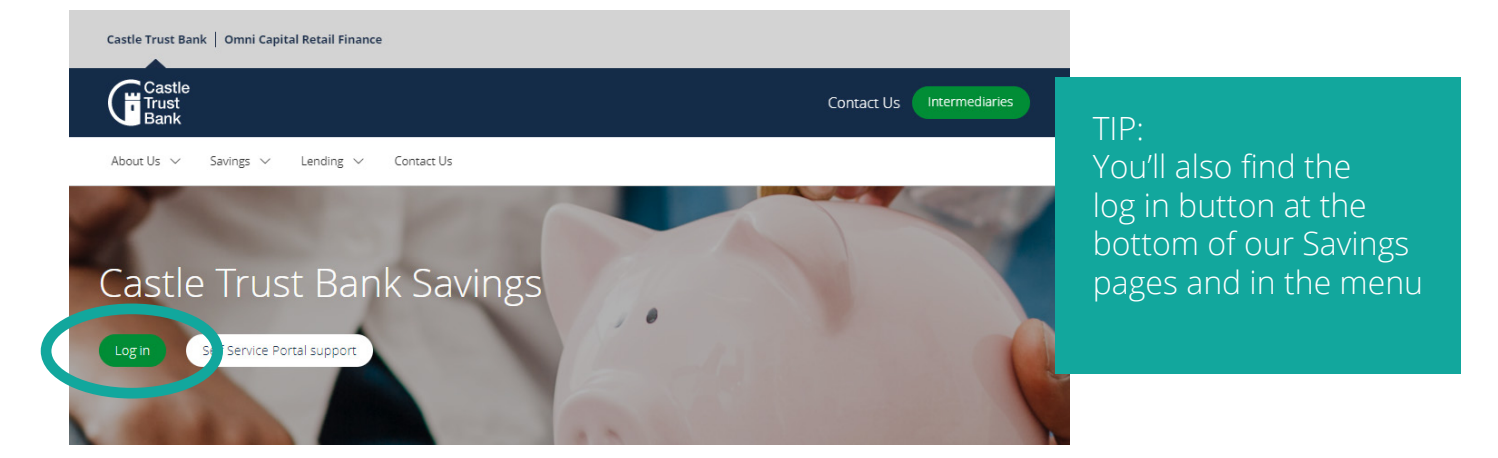

## Step 2

Select your maturing account by clicking 'View account'.

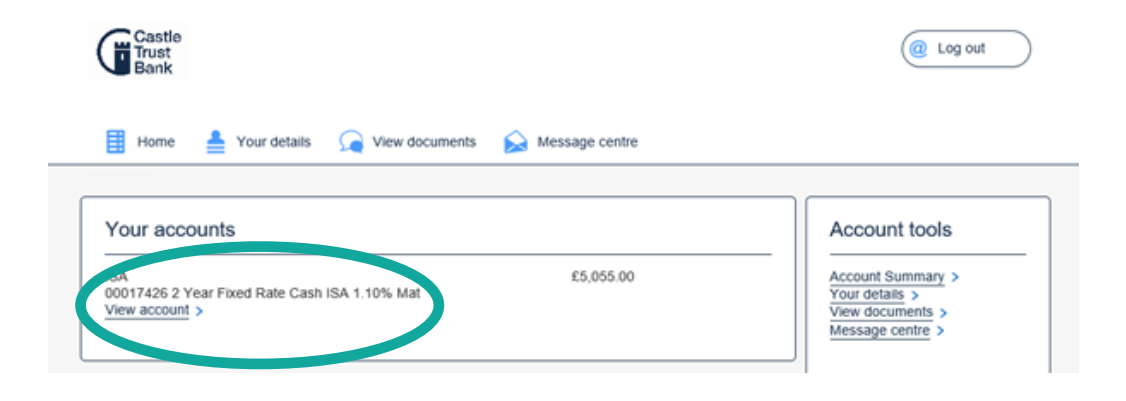

# Step 3

You'll then be able to see the details for your maturing account. Click 'Set maturity instruction'.

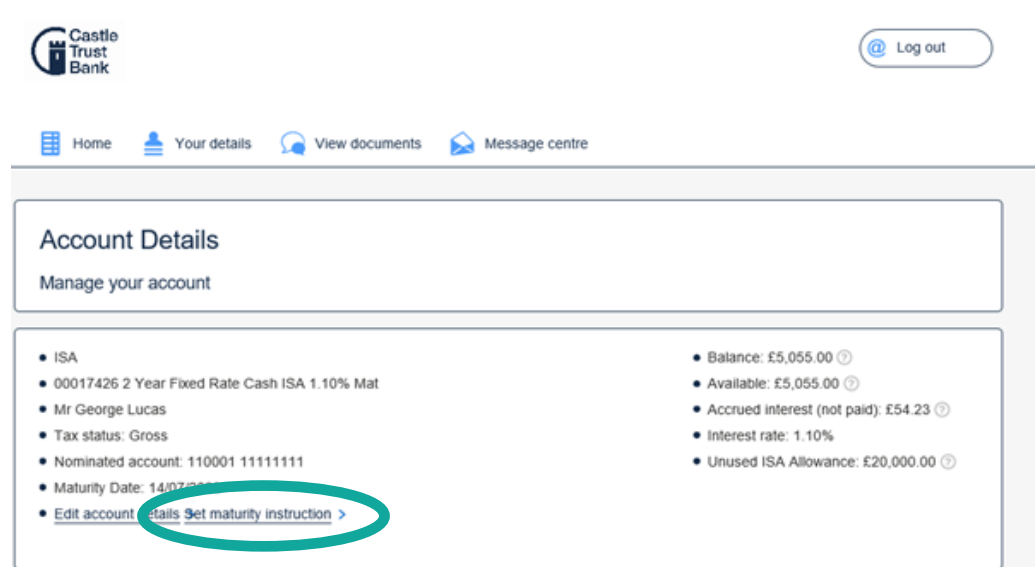

# Step 4

You'll be shown the maturity details for your account. Click 'Change'.

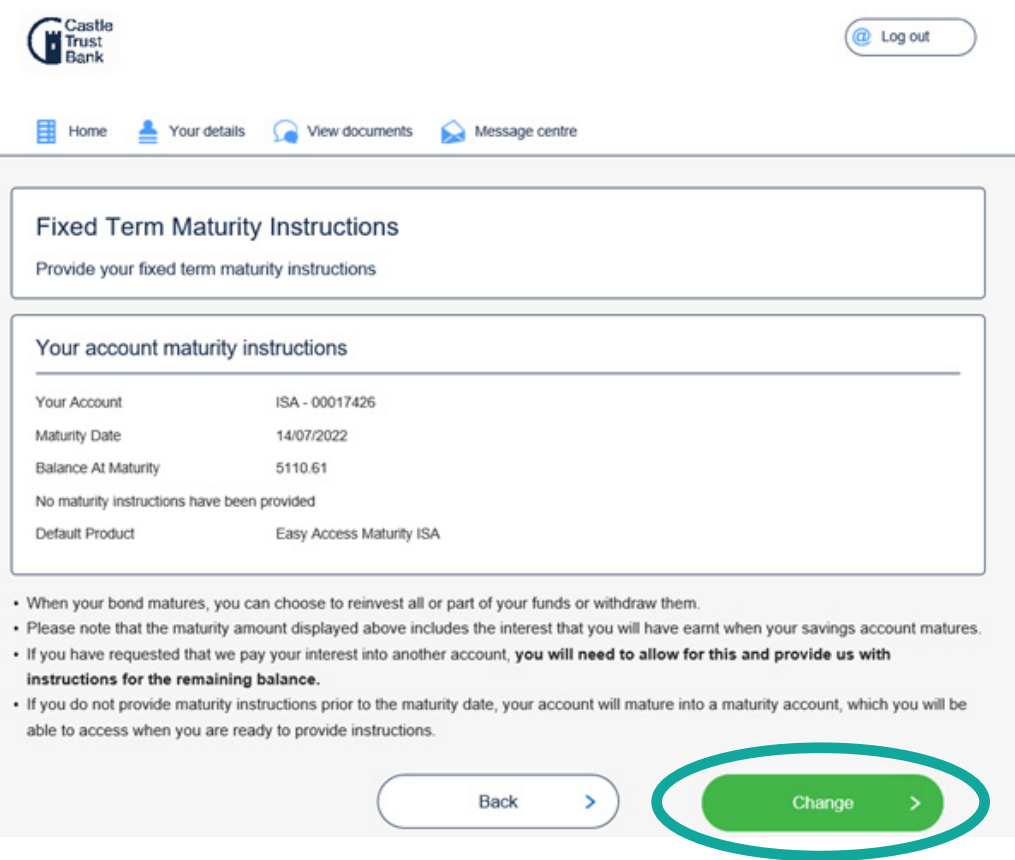

# Step 5

You can then choose your preferred option. Either:

Transfer funds to my selected account Select the account from the To Account drop down list and enter the Amount\* 0.00 amount.

# **OR** Transfer funds to a new account:

Transfer funds to a selected account:

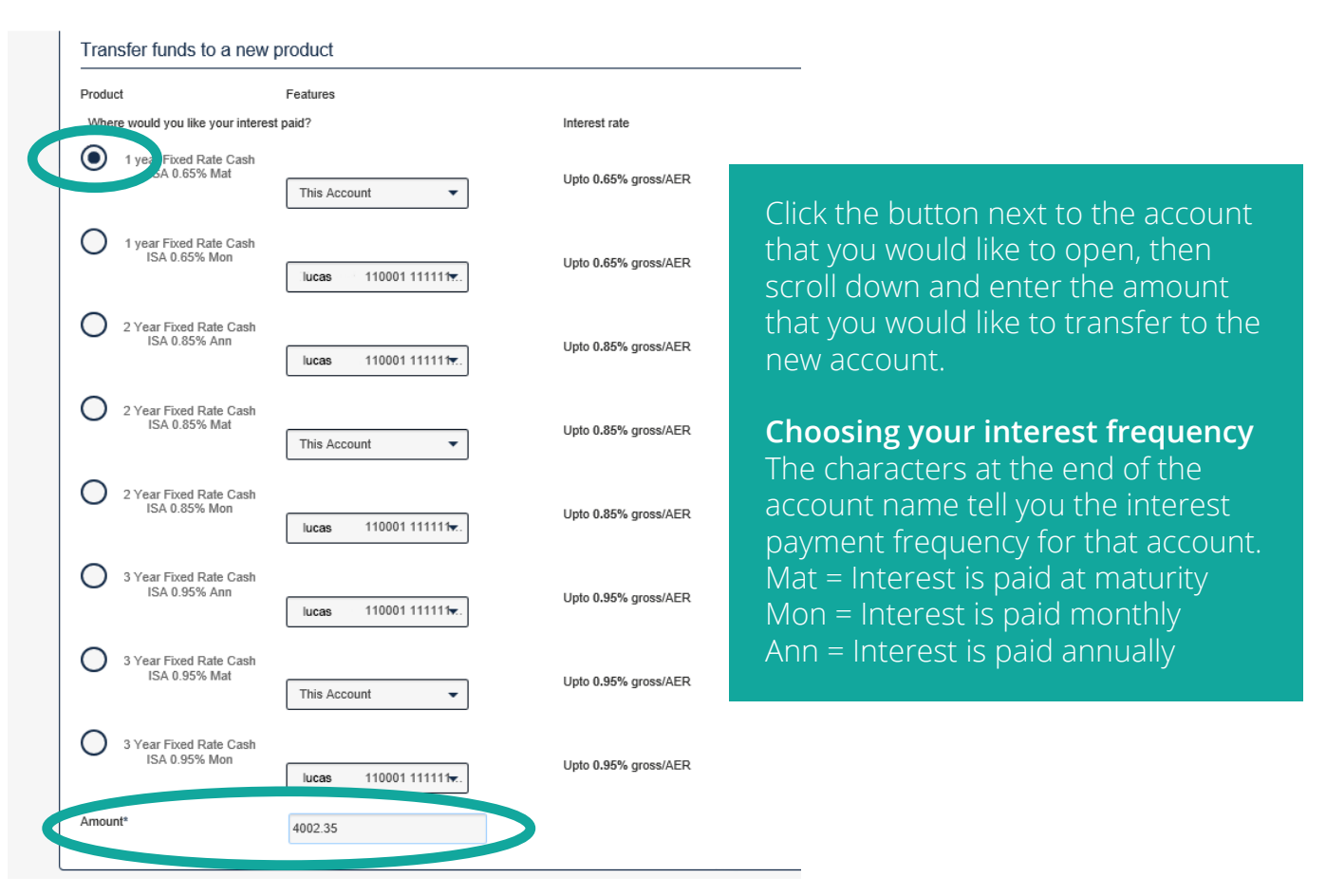

PLEASE NOTE: You need to allocate all of the balance at maturity to be able to submit your instruction.

If the 'Available balance to allocate' towards the bottom of the page is not £0, please check and amend the amounts that you have entered.

Once you've chosen your option and allocated all of the balance so the available balance shows £0, click 'Next' at the bottom of the page.

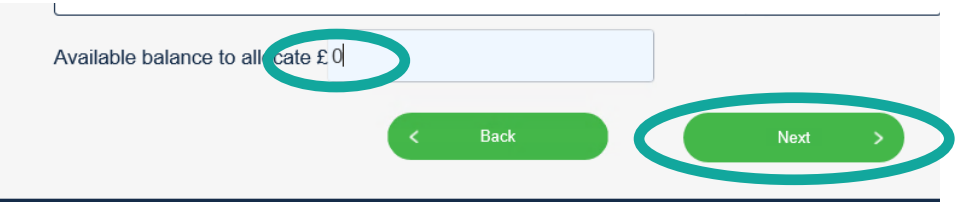

## Step 6

Review the information shown and take a look at the FSCS Information Sheet, Terms and Conditions and Summary Box downloads provided (and the ISA Declaration if you're transferring your funds to an ISA).

#### Step 7

Tick the box to confirm that you have read the downloads and click 'Submit'.

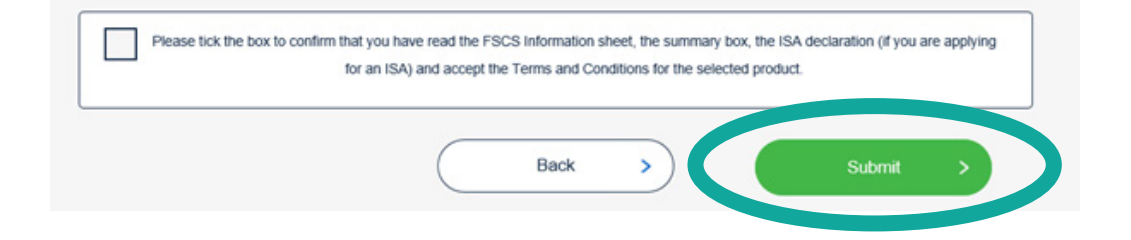

After you have pressed Submit, you will be taken back to the Fixed Term Maturity Instructions page (as shown in Step 4). Here you will be able to check that your instruction has been successfully registered and it is no longer directing your maturing funds into one of our default maturity easy access accounts.

If you change your mind, you can edit your instruction up until 11pm on the day before your account matures, simply follow the same process detailed in this guide to submit your new instruction.

Once you have registered your instruction we'll take care of the rest, so you can sit back and wait for your account to mature.

Castle Trust is the trading name of both Castle Trust Capital plc (company number 07454474) and Castle Trust Capital Management Limited (company number 07504954) both registered in England and Wales with registered offices at 10 Norwich Street, London, EC4A 1BD. Castle Trust Capital plc is authorised by the Prudential Regulation Authority and regulated by the Financial Conduct Authority and the Prudential Regulation Authority, under reference number 541910. Castle Trust Capital Management Limited is authorised and regulated by the Financial Conduct Authority, under reference number 541893.